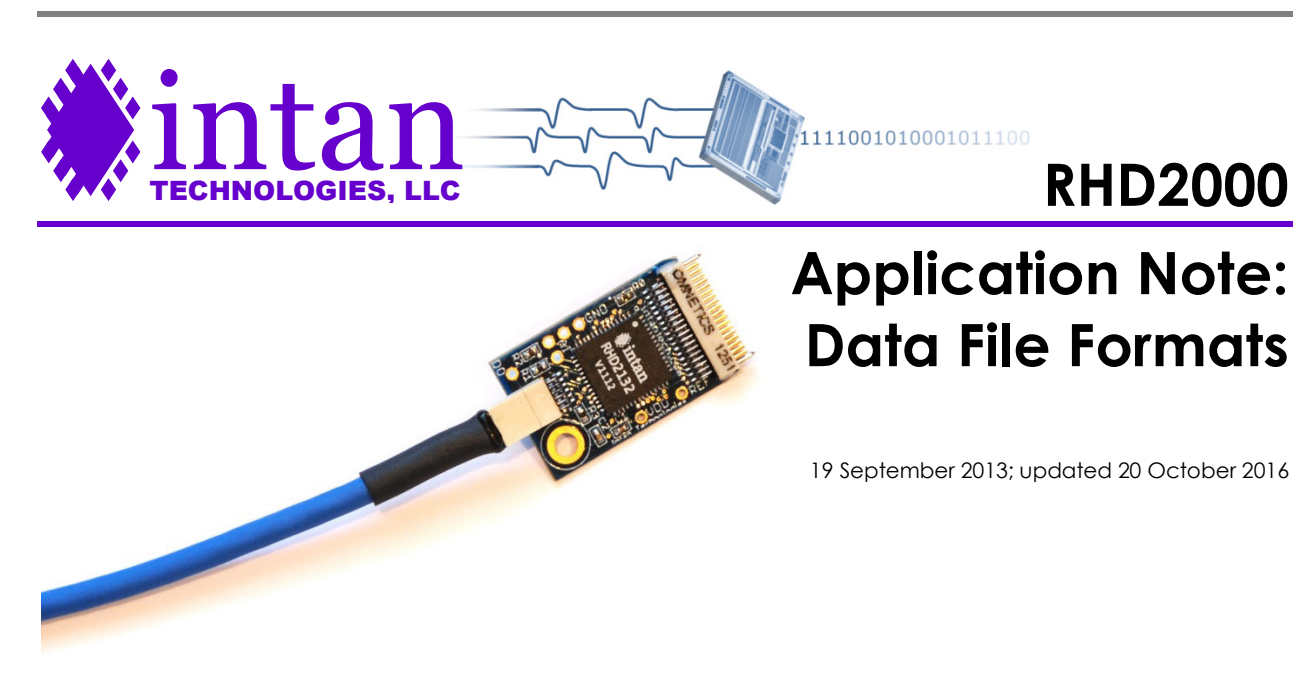

This application note describes the file formats used by the Intan Recording Controller or the RHD2000 Evaluation System to save acquired waveforms to disk. While Intan provides some m-files for reading saved data files into MATLAB, some users may wish to write their own software to access this information. This document provides the necessary information for parsing these files. The software supports multiple file format options (selected by clicking the "Select File Format" button), and each of these formats will be described in a following section.

# **Data Types**

Most of the data types described in this document will be familiar to those with rudimentary programming experience. The following table summarizes the data types referenced in this document:

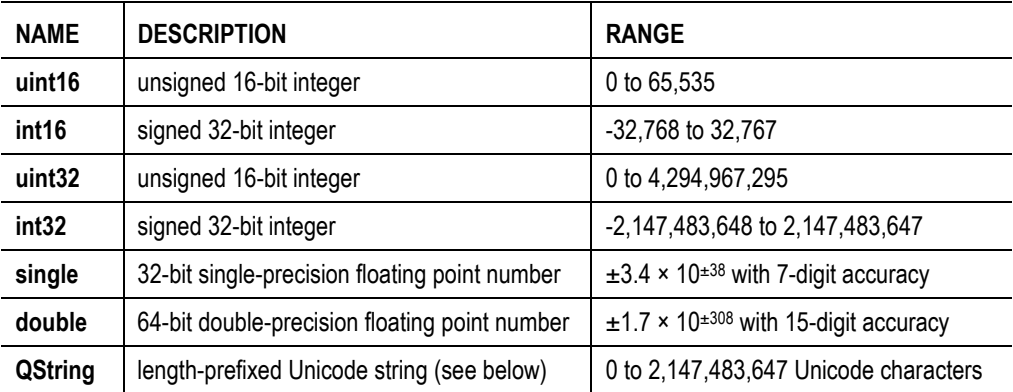

All numbers are saved to disk with "little endian" byte order. That is, the least-significant byte is written first and the mostsignificant byte is written last. MATLAB reads data in little endian format by default.

Text fields are not stored as null-terminated strings as is common in the C family of languages. Rather, they are stored as length-prefixed strings using the **QString** style from the open-source Qt framework for C++. In the **QString** format, each string begins with a 32-bit unsigned number (**uint32**) that indicates the length of the string, in bytes. If this number equals 0xFFFFFFFF, the string is null. A series of 16-bit (2-byte) Unicode characters follows, and there is no special character to indicate the end of the string.

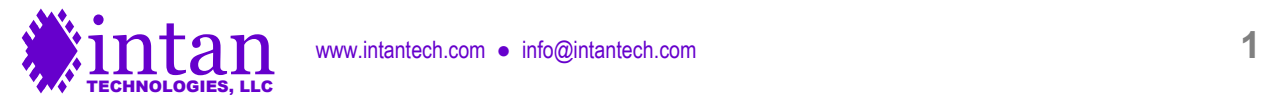

The following MATLAB function reads a **QString** from a file identifier  $f \perp d$  and translates it into a MATLAB-format string a:

```
function a = \text{freq} QString(fid)
a = ' ';
length = fread(fid, 1, 'uint32');if length == hex2num('ffffffff')
     return;
end
length = length /2; % convert length from bytes to 16-bit Unicode words
for i = 1: length
    a(i) = \text{fred}(\text{fid}, 1, 'uint16');end
```
return

# **Standard Intan RHD2000 Header**

All Intan RHD2000 data file formats make use of the Standard Intan RHD2000 Header which is described in this section. This header contains records of sampling rate, amplifier bandwidth, channel names, and other useful information.

Each file containing a Standard Intan RHD2000 header has a filename ending with the .rhd prefix. These are a binary files that begin with the following file type and version information.

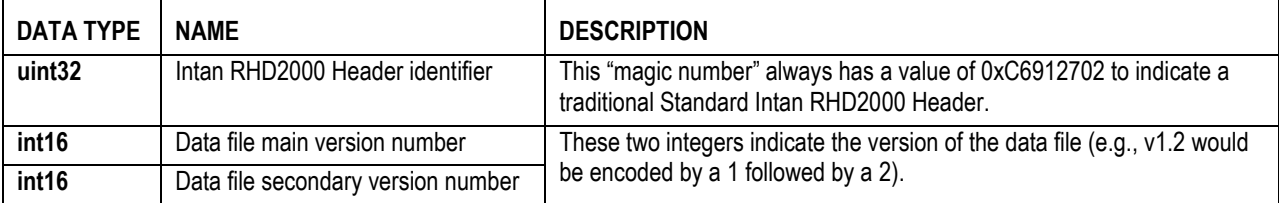

Next is a block of data containing global sampling rate and amplifier frequency parameters.

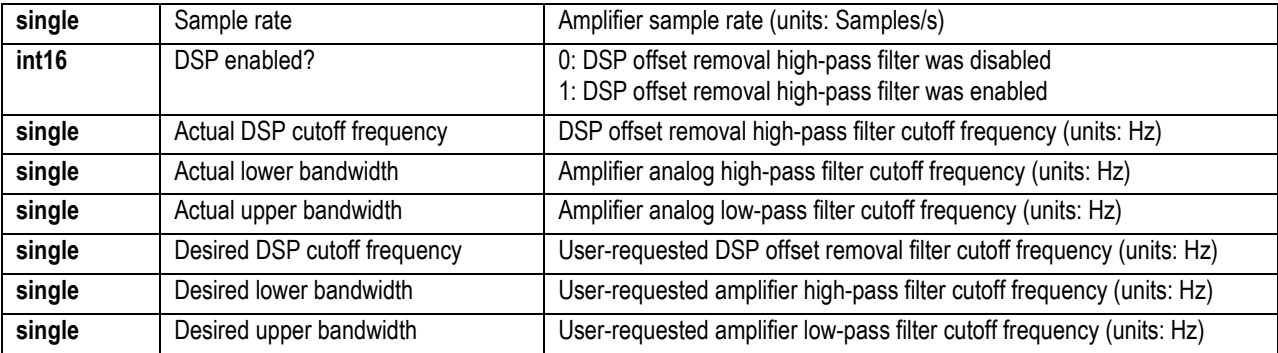

The RHD2000 chips are not always capable of achieving the precise cutoff frequencies specified by the user, so both the values requested in the GUI and the actual values realized on the chip are saved.

The next parameter records the state of the software-implemented 50/60 Hz notch filter in the GUI during recording. This notch filter is never applied to saved data, but this information may be used to re-apply the notch filter to recorded data, if desired. (The m-file **read\_Intan\_RHD2000\_file.m** re-implements this notch filter on amplifier data that was saved with the filter enabled.)

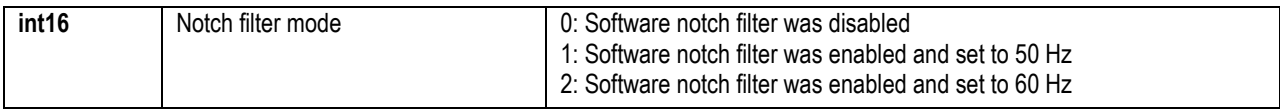

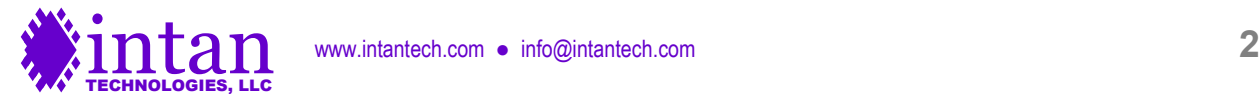

Next are two floating-point numbers indicating the latest user-requested electrode impedance test frequency and the impedance test frequency actually realized on the RHD2000 chip.

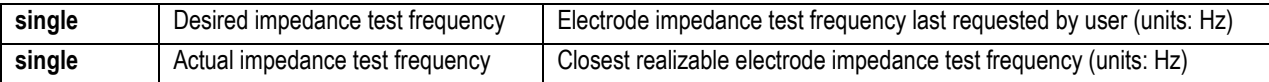

In the "Configure" tab of the Intan GUI, there are three general-purpose text fields that may be used to enter notes on particular recording sessions. The contents of these text fields are saved here.

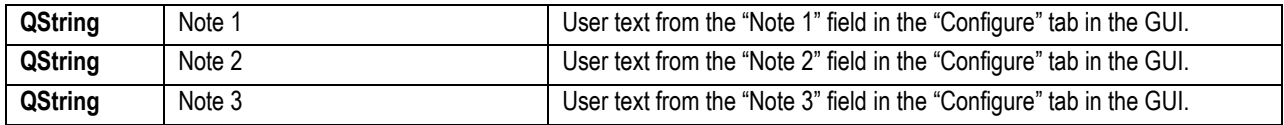

Versions 1.1 and later support saving on-chip temperature sensor readings. The following number is saved in these versions, indicating the number of temperature sensors recorded. This number is typically equal to the number of RHD2000 chips plugged into the SPI ports, or zero if the temperature recording option is disabled. Note that some file formats do not support saving temperature sensor data; in those formats, this number will always be zero.

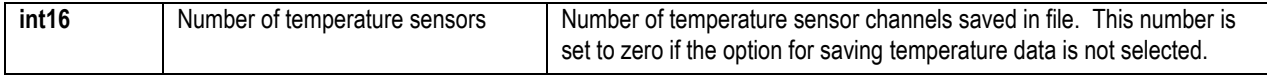

Version 1.3 and later saves the "board mode". This integer is set by hardware in the RHD2000 USB interface board or Intan Recording Controller. Currently, a board mode of zero indicates that the on-board ADCs operate over a range of 0-3.3V; a board mode of one indicates that the on-board ADCs operate over a range of ±5.0V. The Intan Recording Controller has a board mode of 13. This indicates that the ADCs (Analog In ports) operate over a range of  $\pm 10.24V$ .

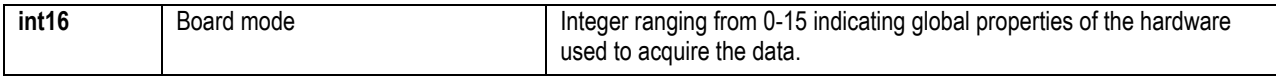

Version 2.0 and later (supported only by the 512- or 1024-channel Intan Recording Controller) saves name of the channel used for digital re-referencing. The waveform from this channel may be added to other amplifier channels to undo the effects of digital re-referencing, if desired. If hardware referencing was selected, this string is set to "n/a".

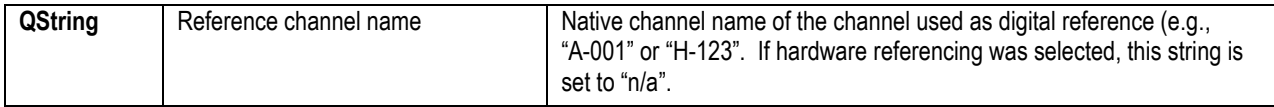

The next number indicates the number of "signal groups" present in the data file. This number is typically equal to seven: Port A, Port B, Port C, Port D, Board ADC Inputs, Board Digital Inputs, and Board Digital Outputs. If a 1024-channel Intan Recording Controller was used, this number will be equal to 11: Ports A – H, Board ADC Inputs, Board Digital Inputs, and Board Digital Outputs.

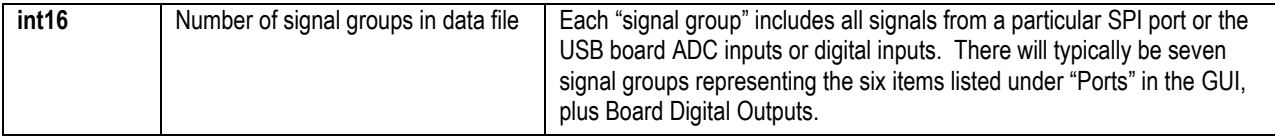

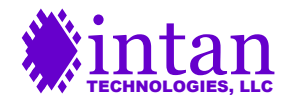

For each signal group, the following "signal group header" is saved, along with a description of each channel in the signal group.

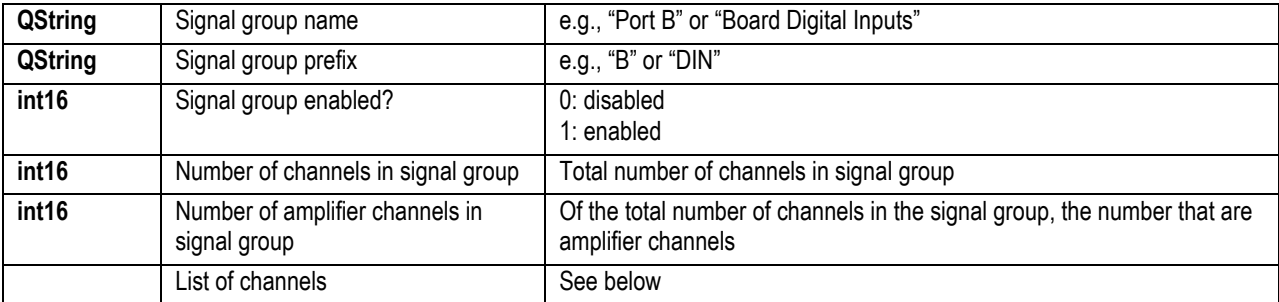

Immediately following a signal group (before the remaining signal group headers) is a list of channel descriptions. If a signal group is enabled **and** has more than zero channels, then for each channel the following information is saved.

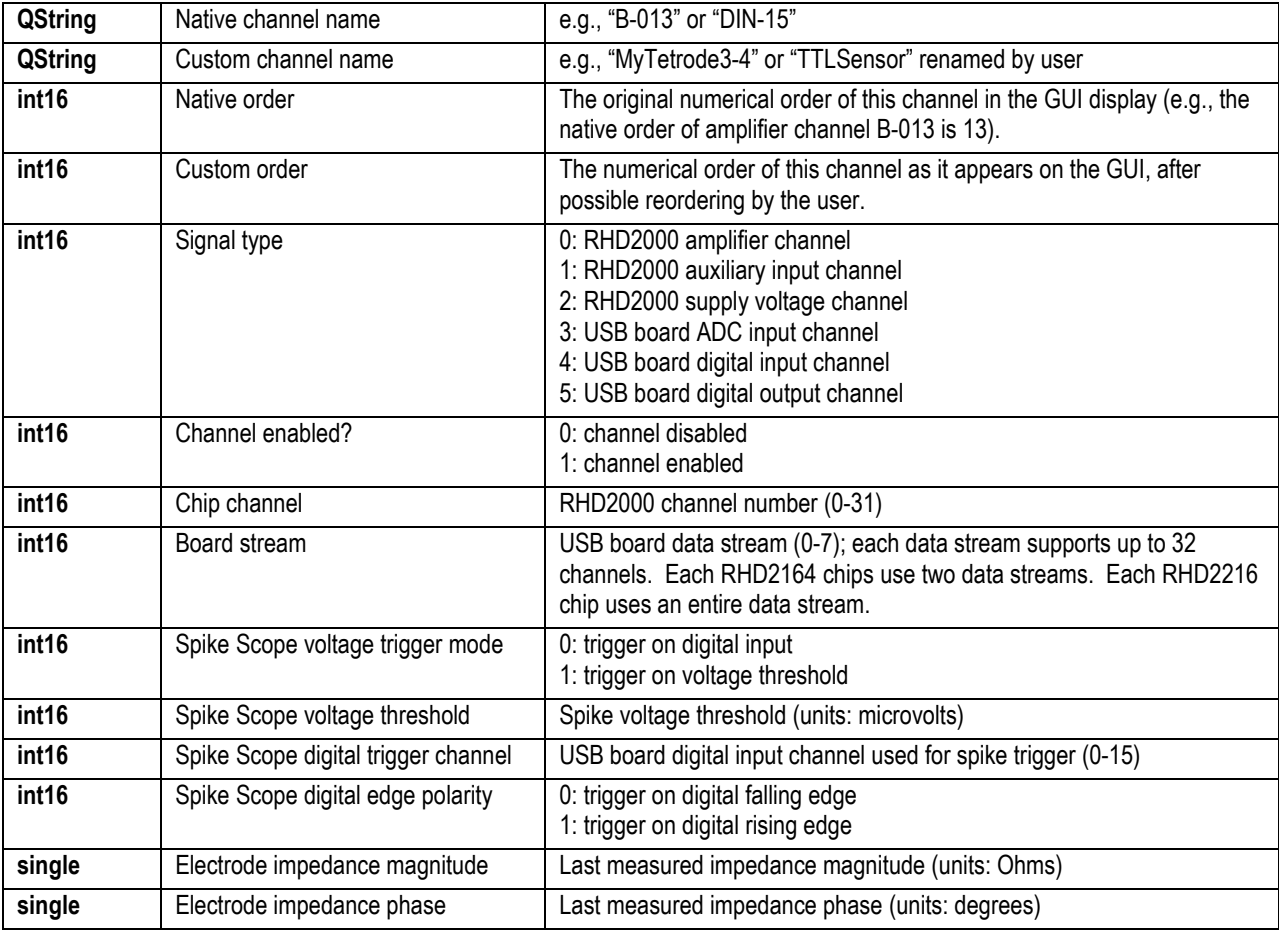

Even non-amplifier channels will contain fields for Spike Scope trigger parameters and electrode impedance data, but these fields will contain default values that may be ignored.

The Spike Scope feature in the GUI is used only to aid in viewing neural spikes; the software saves full waveforms, not just spikes. However, the user-specified thresholds set in the Spike Scope are saved for each channel, so it would be relatively easy to write a script to isolate action potentials based on these thresholds (e.g., for compressing saved data files after recording).

This concludes the Standard Intan RHD2000 Header contents. Typical headers consume very little disk space (a few KB) even for large numbers of enabled channels.

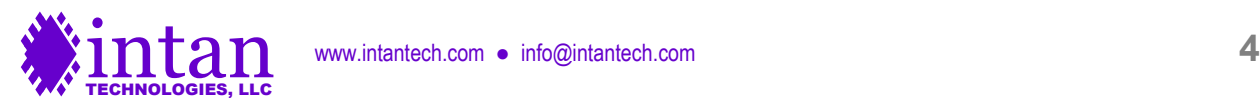

# **Traditional Intan File Format**

This file format saves all types of waveforms (RHD2000 amplifier channels, auxiliary channels from RHD2000 chips, chip supply voltages, USB board ADC inputs, and USB board digital inputs) to one file, along with the Standard Intan RHD2000 Header described above. Only enabled channels of each type are saved. To keep individual file size reasonable, a new file is created every N minutes, where N is an integer that is specified by the user. New filenames are created by appending a date and time stamp to a base filename provided by the user. Each file contains both a Standard Intan RHD2000 Header and approximately N minutes of saved data. These .rhd data files may be read into MATLAB using read Intan RHD2000 file.m, which is provided on the Intan Technologies web site.

This file format includes an option to save the temperature sensor readings from each RHD2000 chip attached to the USB interface board.

Immediately following the Standard Intan RHD2000 Header in each data file is the waveform data. The traditional Intan file format saves waveforms in "data blocks" corresponding to the **Rhd2000DataBlock** object (or **RHD2000DataBlockUsb3** object) in the C++ code. Each data block contains data from **N** amplifier samples, where **N = 60** for the 256-channel RHD2000 Evaluation System and **N = 128** for the 512-channel and 1024-channel Intan Recording Controllers.

Each data block is organized as follows:

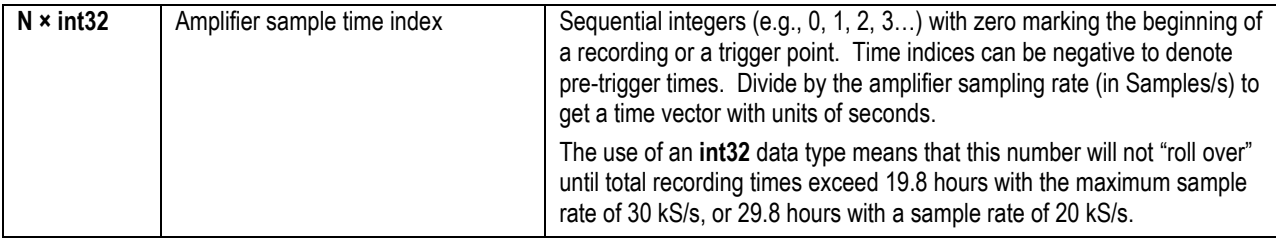

For each enabled RHD2000 amplifier channel, N ADC samples:

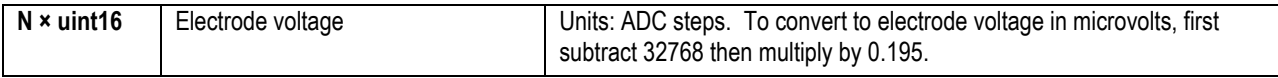

For each enabled RHD2000 auxiliary input channel, N/4 ADC samples. (The Intan GUI software samples the RHD2000 auxiliary inputs at one-fourth the sampling rate of the amplifiers.)

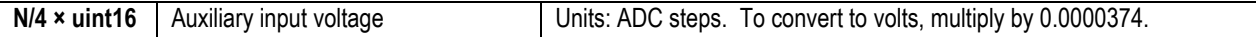

For each enabled RHD2000 supply voltage channel, one ADC sample. (The Intan GUI software samples the RHD2000 supply voltage once per data block.)

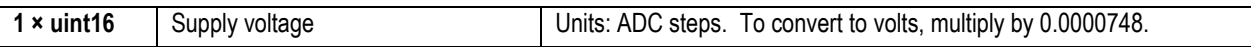

For each enabled RHD2000 temperature sensor channel, one ADC sample. (The Intan GUI software samples the RHD2000 temperature sensor once per data block.) The GUI calculates a running average of temperature sensor readings over a window of approximately 100 ms to improve sensor accurate.

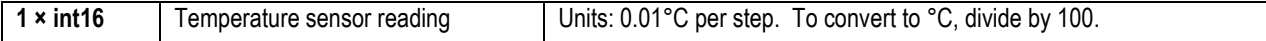

For each USB interface board ADC channel, N samples:

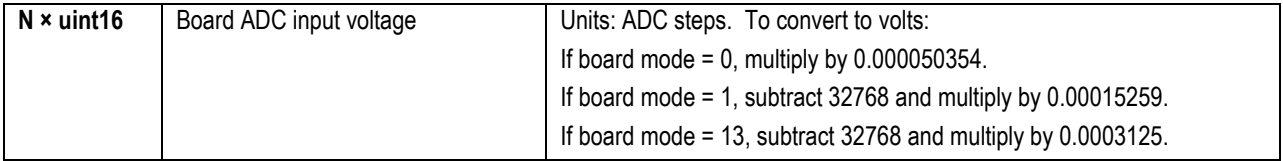

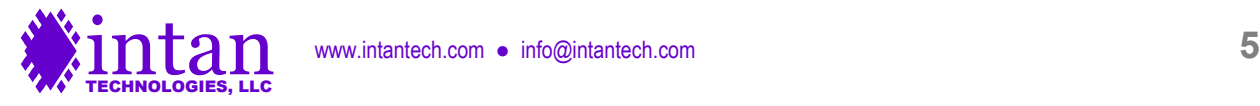

If **any** USB interface board digital inputs are enabled, unsigned 16-bit integers record N samples from **all** digital inputs 0-15. If no digital inputs are enabled, these samples are not recorded.

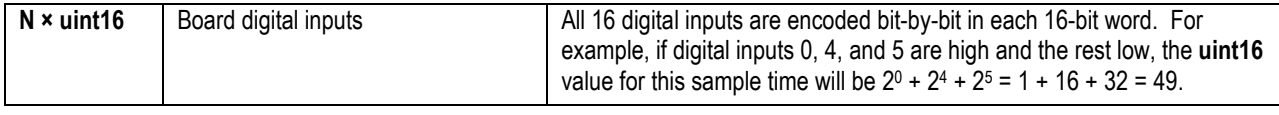

The m-file **read Intan RHD2000 file.m** includes code to extract the bit-by-bit information from these 16-bit words into individual digital waveforms.

# **"One File Per Signal Type" Format**

This file format creates a subdirectory using the base filename provided, plus a date and time stamp. Global information is saved in a Standard Intan RHD2000 Header file, and all waveform data is saved in separate raw data files. Although the raw data files are divided by signal type (i.e., one file for all amplifier channels, another file for all auxiliary input channels, etc.), the file sizes can grow large quickly: If 64 amplifier channels were recorded at 20 kS/s for one hour, the amplifier data file would be 9.2 GB in size.

The raw data files written in this format are compatible with the NeuroScope open-source software for data viewing and analysis. (See **http://neuroscope.sourceforge.net** for more information on this third-party software.)

When using this file format, the following data files are written to the subdirectory:

### **Standard Intan RHD2000 Header file: info.rhd**

This file contains the data listed in the Intan RHD2000 Standard Header described above: sampling rate, amplifier bandwidth, channel names, and other useful information. The information in this file may be read into MATLAB data structures using **read\_Intan\_RHD2000\_file.m**, which is provided on the Intan Technologies web site.

### **Timestamp data file: time.dat**

This file contains **int32**-type sequential integers (e.g., 0, 1, 2, 3…) corresponding to sample times indices, with zero marking the beginning of a recording or a trigger point. Time indices can be negative to denote pre-trigger times. Divide by the amplifier sampling rate (in Samples/s) to get a time vector with units of seconds.

The following MATLAB code reads a timestamp data file and creates a time vector with units of seconds:

```
fileinfo = dir('time.dat');num samples = fileinfo.bytes/4; % int32 = 4 bytes
\overline{fid} = fopen('time.dat', 'r');
t = \text{freq}(fid, num samples, 'int32');fclose(fid);
t = t / frequency parameters.amplifier sample rate; % sample rate from header file
```
The use of the **int32** data type means that this number will not "roll over" until total recording times exceed 19.8 hours with the maximum sample rate of 30 kS/s, or 29.8 hours with a sample rate of 20 kS/s.

### **Amplifier data file: amplifier.dat**

This file contains a matrix of ADC samples from all enabled RHD2000 amplifier channels in **int16** format. For example, if four amplifier channels are enabled, data will be written in the following order:

 $amp1(t)$ ,  $amp2(t)$ ,  $amp3(t)$ ,  $amp3(t)$ ,  $amp4(t)$ ,  $amp4(t+1)$ ,  $amp2(t+1)$ ,  $amp3(t+1)$ ,  $amp4(t+1)$ ,  $amp4(t+2)$ ,  $amp4(t+2)$ ,  $amp4(t+2)$ 

To convert to electrode voltage in microvolts, multiply by 0.195.

If no amplifier channels are enabled in the GUI, this file will not be written.

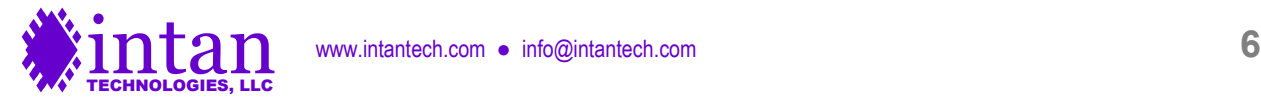

The following MATLAB code reads an amplifier data file and creates an electrode voltage matrix with units of microvolts:

```
num channels = length(amplifier channels); % amplifier channel info from header file
fileinfo = dir('amplifier.dat');
num_samples = fileinfo.bytes/(num_channels * 2); % int16 = 2 bytes
fid = fopen('amplifier.dat', 'r');
v = fread(fid, [num_channels, num_samples], 'int16');
fclose(fid);
v = v * 0.195; % convert to microvolts
```
#### **Auxiliary input data file: auxiliary.dat**

This file contains a matrix of ADC samples from all enabled RHD2000 auxiliary input channels in **uint16** format. To convert to volts, multiply by 0.0000374.

Although the RHD2000 interface software samples the RHD2000 auxiliary input channels at one-fourth the rate of the amplifiers, each auxiliary input sample is repeated four times in this file so that this data may easily be aligned with the timestamp vector in the **time.dat** file.

If no auxiliary input channels are enabled in the GUI, this file will not be written.

The following MATLAB code reads an auxiliary input data file and creates a waveform matrix with units of volts:

```
num channels = length(aux input channels); \frac{1}{2} aux input channel info from header file
fileinfo = dir('auxiliary.dat');
num samples = fileinfo.bytes/(num channels * 2); % uint16 = 2 bytes
fid = fopen('auxiliary.dat', 'r');
v = \text{freq}(\text{fid}, \text{[num channels}, \text{num samples}], 'uint16');
fclose(fid);
v = v * 0.0000374; % convert to volts
```
#### **Supply voltage data file: supply.dat**

This file contains a matrix of ADC samples from all enabled RHD2000 supply voltage sensor channels in **uint16** format. To convert to volts, multiply by 0.0000748.

Although the RHD2000 interface software samples the RHD2000 auxiliary input channels at one-sixtieth the rate of the amplifiers, each supply voltage sample is repeated sixty times in this file so that this data may easily be aligned with the timestamp vector in the **time.dat** file.

If no supply voltage channels are enabled in the GUI, this file will not be written.

The following MATLAB code reads a supply voltage data file and creates a waveform matrix with units of volts:

```
num channels = length(supply voltage channels); \frac{1}{2} supply channel info from header file
fileinfo = dir('supply.dat');
num samples = fileinfo.bytes/(num channels * 2); % uint16 = 2 bytes
fid = fopen('supply.dat', 'r');
v = \text{freq}(\text{fid}, \text{[num channels}, \text{num samples]}, \text{ 'uint16'});
fclose(fid);
v = v * 0.0000748; % convert to volts
```
#### **Board ADC input data file: analogin.dat**

This file contains a matrix of ADC samples from the analog inputs on the USB interface board, in **uint16** format. To convert to volts, multiply by 0.000050354. (If the board mode is not equal to zero, other scaling values may apply.)

If no board ADC input channels are enabled in the GUI, this file will not be written.

The following MATLAB code reads a board ADC input data file and creates a waveform matrix with units of volts: num channels = length(board adc channels); % ADC input info from header file

```
fileinfo = dir('analogin.dat');num samples = fileinfo.bytes/(num channels * 2); % uint16 = 2 bytes
fid = fopen('analogin.dat', 'r');
```
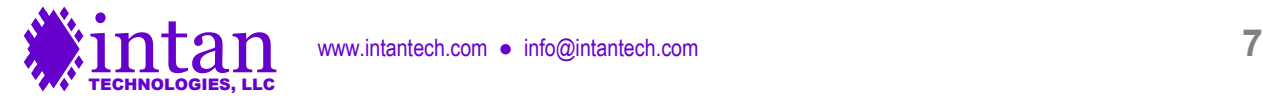

```
v = fread(fid, [num_channels, num_samples], 'uint16');
fclose(fid);
v = v * 0.000050354; % convert to volts
```
#### **Board digital input data file: digitalin.dat**

This file contains samples of digital inputs 0-15 on the USB interface board, in **uint16** format. All 16 digital inputs are encoded bit-by-bit in each 16-bit word. For example, if digital inputs 0, 4, and 5 are high and the rest low, the **uint16** value for this sample time will be  $2^0$  +  $2^4$  +  $2^5$  = 1 + 16 + 32 = 49.

If no board digital input channels are enabled in the GUI, this file will not be written. If **any** USB interface board digital inputs are enabled, the **uint16** numbers in this file record data from **all** digital inputs 0-15.

The following MATLAB code reads a board digital input data file and creates vector of 16-bit words:

```
fileinfo = dir('digitalin.dat');
num samples = fileinfo.bytes/2; \frac{1}{2} uint16 = 2 bytes
fid = fopen('digitalin.dat', 'r');
digital word = fread(fid, num samples, 'uint16');
fclose(fid);
```
### **Board digital output data file: digitalout.dat**

This file contains samples of digital outputs 0-15 on the USB interface board, in **uint16** format. All 16 digital inputs are encoded bit-by-bit in each 16-bit word. For example, if digital outputs 0, 4, and 5 are high and the rest low, the **uint16** value for this sample time will be  $2^0$  +  $2^4$  +  $2^5$  = 1 + 16 + 32 = 49.

If the "Save Digital Outputs" box is not checked in the Select File Format dialog, this file will not be written.

The following MATLAB code reads a board digital output data file and creates vector of 16-bit words:

```
fileinfo = dir('digitalout.dat');
num samples = fileinfo.bytes/2; \frac{1}{2} uint16 = 2 bytes
fid = fopen('digitalout.dat', 'r');digital word = fread(fid, num samples, 'uint16');
fclose(fid);
```
# **"One File Per Channel" Format**

This file format creates a subdirectory using the base filename provided, plus a date and time stamp. The subdirectory contains separate files for each waveform recorded by the RHD2000 USB interface; if 256 amplifier channels are connected to the system, then 256 individual amplifier data files will be written. This file format has the advantage of maintaining reasonable individual file sizes even for long recordings (a one-hour recording session at 30 kS/s would generate a 216 MB file for each enabled channel) while not dividing particular waveforms between multiple files.

When using this file format, the following data files are written to the subdirectory:

#### **Standard Intan RHD2000 Header file: info.rhd**

This file contains the data listed in the Intan RHD2000 Standard Header described above: sampling rate, amplifier bandwidth, channel names, and other useful information. The information in this file may be read into MATLAB data structures using **read Intan\_RHD2000\_file.m**, which is provided on the Intan Technologies web site.

#### **Timestamp data file: time.dat**

This file contains **int32**-type sequential integers (e.g., 0, 1, 2, 3…) corresponding to sample times indices, with zero marking the beginning of a recording or a trigger point. Time indices can be negative to denote pre-trigger times. Divide by the amplifier sampling rate (in Samples/s) to get a time vector with units of seconds.

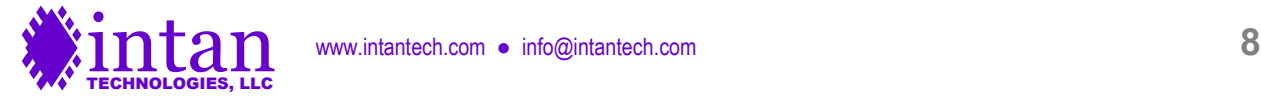

The use of the **int32** data type means that this number will not "roll over" until total recording times exceed 19.8 hours with the maximum sample rate of 30 kS/s, or 29.8 hours with a sample rate of 20 kS/s.

The following MATLAB code reads a timestamp data file and creates a time vector with units of seconds:

```
fileinfo = dir('time.dat');
num samples = fileinfo.bytes/4; % int32 = 4 bytes
fid = fopen('time.dat', 'r');
t = \text{freq}(\text{fid}, \text{num samples}, \text{'int32'});fclose(fid);
t = t / frequency parameters.amplifier sample rate; \frac{1}{2} sample rate from header file
```
### **Amplifier data files**

Each amplifier data file has a filename that begins with **amp** followed by the SPI port letter and channel number. For example: **amp-A-000.dat**, **amp-C-063.dat**, or **amp-D-027.dat**.

Each amplifier data file contains the consecutive ADC samples from one enabled RHD2000 amplifier channel in **int16** format. To convert to electrode voltage in microvolts, multiply by 0.195.

The following MATLAB code reads an amplifier data file and creates an electrode voltage vector with units of microvolts:

```
fileinfo = dir('amp-B-003.dat');
num samples = fileinfo.bytes/2; % int16 = 2 bytes
fid = fopen('amp-B-003.dat', 'r');
v = fread(fid, num_samples, 'int16');
fclose(fid);
v = v * 0.195; % convert to microvolts
```
#### **Auxiliary input data files**

Each auxiliary input data file has a filename that begins with **aux** followed by the port and auxiliary channel: **AUX1**, **AUX2**, or **AUX3**. (If a dual-chip amplifier board is used, **AUX4**, **AUX5**, and **AUX6** may be present.) For example: **aux-A-AUX1.dat**, **aux-B-AUX3.dat**, or **aux-C-AUX2.dat**.

Each auxiliary input data file contains the consecutive ADC samples from one enabled RHD2000 auxiliary input channel in **uint16** format. To convert to volts, multiply by 0.0000374.

Although the RHD2000 interface software samples the RHD2000 auxiliary input channels at one-fourth the rate of the amplifiers, each auxiliary input sample is repeated four times in this file so that this data may easily be aligned with the timestamp vector in the **time.dat** file.

The following MATLAB code reads an auxiliary input data file and creates a waveform vector with units of volts:

```
fileinfo = dir('aux-C-AUX1.dat');
num samples = fileinfo.bytes/2; % uint16 = 2 bytes
fid = fopen('aux-C-AUX1.dat', 'r');
v = fread(fid, num samples, 'uint16');
fclose(fid);
v = v * 0.0000374; % convert to volts
```
#### **Supply voltage data files**

Each supply voltage data file has a filename that begins with **vdd** followed by the port and MISO channel: **VDD1** (or **VDD2** if a dual-chip amplifier board is used). For example: **vdd-A-VDD1.dat**, **vdd-B-VDD1.dat**, or **vdd-D-VDD2.dat**.

Each supply voltage data file contains the consecutive ADC samples from one enabled RHD2000 supply voltage sensor channel in **uint16** format. To convert to volts, multiply by 0.0000748.

Although the RHD2000 interface software samples the RHD2000 auxiliary input channels at one-sixtieth the rate of the amplifiers, each supply voltage sample is repeated sixty times in this file so that this data may easily be aligned with the timestamp vector in the **time.dat** file.

The following MATLAB code reads a supply voltage data file and creates a waveform vector with units of volts: fileinfo = dir('vdd-D-VDD1.dat');

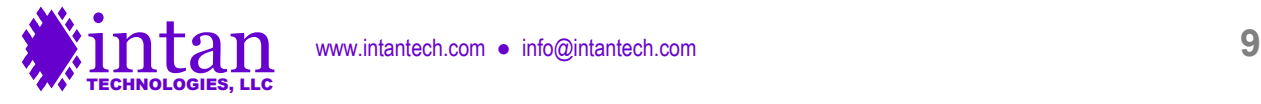

```
num samples = fileinfo.bytes/2; \frac{1}{2} uint16 = 2 bytes
fid = fopen('vdd-D-VDD1.dat', 'r');v = \text{freq}(\text{fid}, \text{num samples}, \text{'uint16'});fclose(fid);
v = v * 0.0000748; % convert to volts
```
### **Board ADC input data files**

Each board ADC input data file has a filename that begins with **board-ADC** followed by the channel number. For example: **board-ADC-00.dat**, **board-ADC-01.dat**, or **board-ADC-07.dat**.

Each board ADC input data file contains the consecutive ADC samples from one enabled analog input on the USB interface board, in **uint16** format. See the **Traditional Intan File Format** section above for instructions on converting this data to volts.

The following MATLAB code reads a board ADC data file and creates a waveform vector with units of volts:

```
fileinfo = dir('board-ADC-00.dat');
num samples = fileinfo.bytes/2; \frac{1}{2} uint16 = 2 bytes
fid = fopen('board ADC-00.dat', 'r');
v = fread(fid, num_samples, 'uint16');
fclose(fid);
v = v * 0.000050354; % convert to volts (only valid if board mode == 0)
```
#### **Board digital input data files**

Each board digital input data file has a filename that begins with **board-DIN** followed by the channel number. For example: **board-DIN-00.dat**, **board-DIN-01.dat**, or **board-DIN-15.dat**.

Each board digital input data file contains the consecutive binary samples from one enabled digital input on the USB interface board, in uint16 format. Each **uint16** value in these files will be equal either to 0 or 1.

The following MATLAB code reads a board digital input data file and creates a waveform vector:

```
fileinfo = dir('board-DIN-07.dat');
num samples = fileinfo.bytes/2; \frac{1}{2} uint16 = 2 bytes
fid = fopen('board-DIN-07.dat', 'r');
din07 = fread(fid, num samples, 'uint16');
fclose(fid);
```
### **Board digital output data files**

Each board digital output data file has a filename that begins with **board-DOUT** followed by the channel number. For example: **board-DOUT-00.dat**, **board-DOUT-01.dat**, or **board-DOUT-15.dat**.

Each board digital output data file contains the consecutive binary samples from one digital output on the USB interface board, in uint16 format. Each **uint16** value in these files will be equal either to 0 or 1.

The following MATLAB code reads a board digital output data file and creates a waveform vector:

```
fileinfo = dir('board-DOUT-00.dat');
num samples = fileinfo.bytes/2; \frac{1}{2} uint16 = 2 bytes
fid = fopen('board-DOUT-00.dat', 'r');
dout00 = fread(fid, num samples, 'uint16');
fclose(fid);
```
## **Handling Large Data Files**

The Intan Recording Controller supports up to 1024 amplifier channels, plus several other analog and digital inputs, that may be sampled up to 30 kS/s/channel. This can quickly create enormous data files. The example MATLAB code shown above reads entire raw data files into memory, but it is also possible to read particular segments of data from a file using the MATLAB commands fseek, ftell, and frewind to move to specified positions in a file. Then fread may be used to read a subset of the data in the file beginning at that point. Similar functions are available in C++ and other programming languages.

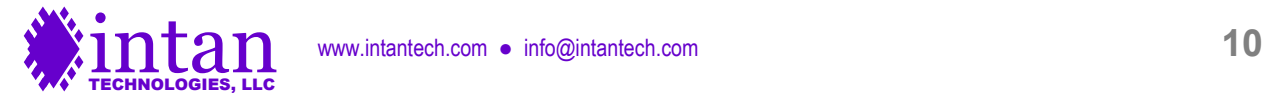